# **FocusItem**

The tree item with focus

## Usage

```
Set_Property(OLECtrlEntID, "OLE.FocusItem", StringValue)
```
#### Values

StringValue can be any string meeting the following format requirements:

**Syntax**: Unique tree item key

**Default**: ""

### Remarks

The FocusItem property gets and sets the item with focus. The value is a key to a single tree item. When the tree control has focus, the focus item appears with a dotted rectangle around it. While there can be any number of selected items, there is always just one focus item. This is important with regards to [Ke](https://wiki.srpcs.com/display/TreeControl/Keyboard+Navigation) [yboard Navigation](https://wiki.srpcs.com/display/TreeControl/Keyboard+Navigation), since the user must be certain what the next keystroke will do.

To programmatically move the focus to a new item, simply set the FocusItem property to the key that uniquely identifies that item.

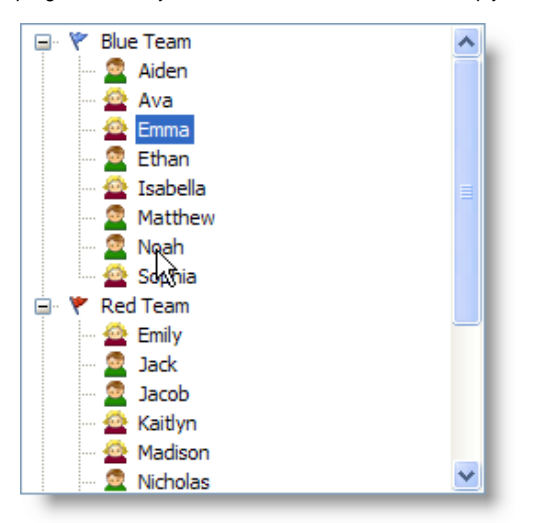

• Regular Selection

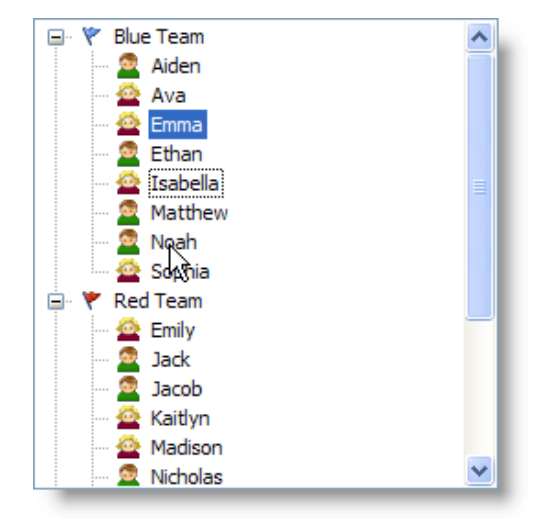

• Full Row Selection

This property has an alias: FocusPos. In other words, you can use either the FocusItem or FocusPos properties to get or set the current focus **item.**

**HINT: You can hide the focus rectangle using the ShowFocusItem property.**

### Example

```
// Get the current focus item 
FocusItem = Get_Property(@Window:".OLE_TREE", "OLE.FocusItem") 
// Move focus to its parent 
ParentItem = Get_Property(@Window:".OLE_TREE", "OLE.ItemParent[":FocusItem:"]")
Set_Property(@Window:".OLE_TREE", "OLE.FocusItem", ParentItem)
```
## See Also

[SelectedItems,](https://wiki.srpcs.com/display/TreeControl/SelectedItems) [TopItem](https://wiki.srpcs.com/display/TreeControl/TopItem), [ShowFocusItem](https://wiki.srpcs.com/display/TreeControl/ShowFocusItem)